## **UCheckPlus App 비밀번호 등록 간편 매뉴얼**

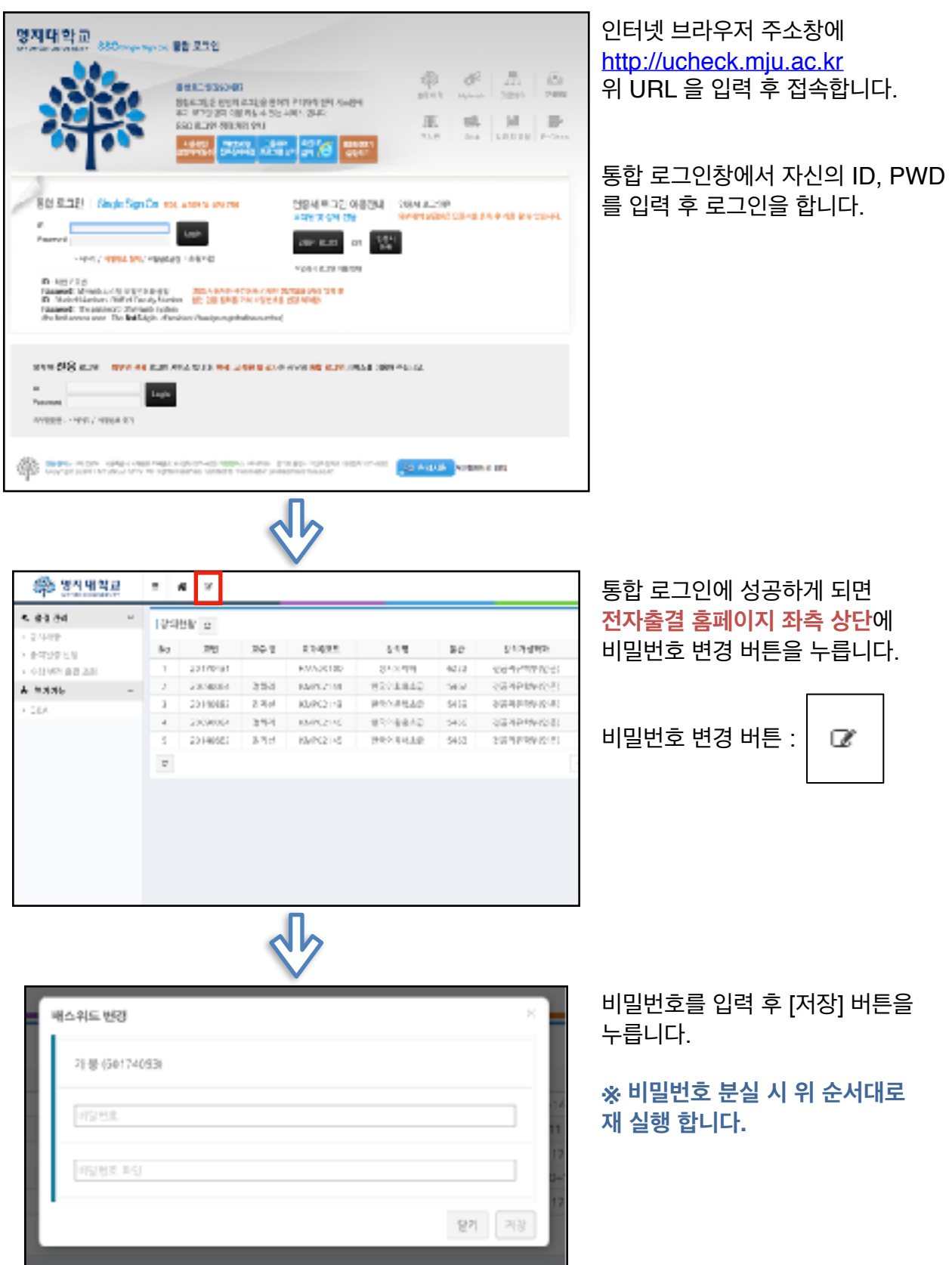

## **UCheckPlus App 비밀번호 등록 간편 매뉴얼**

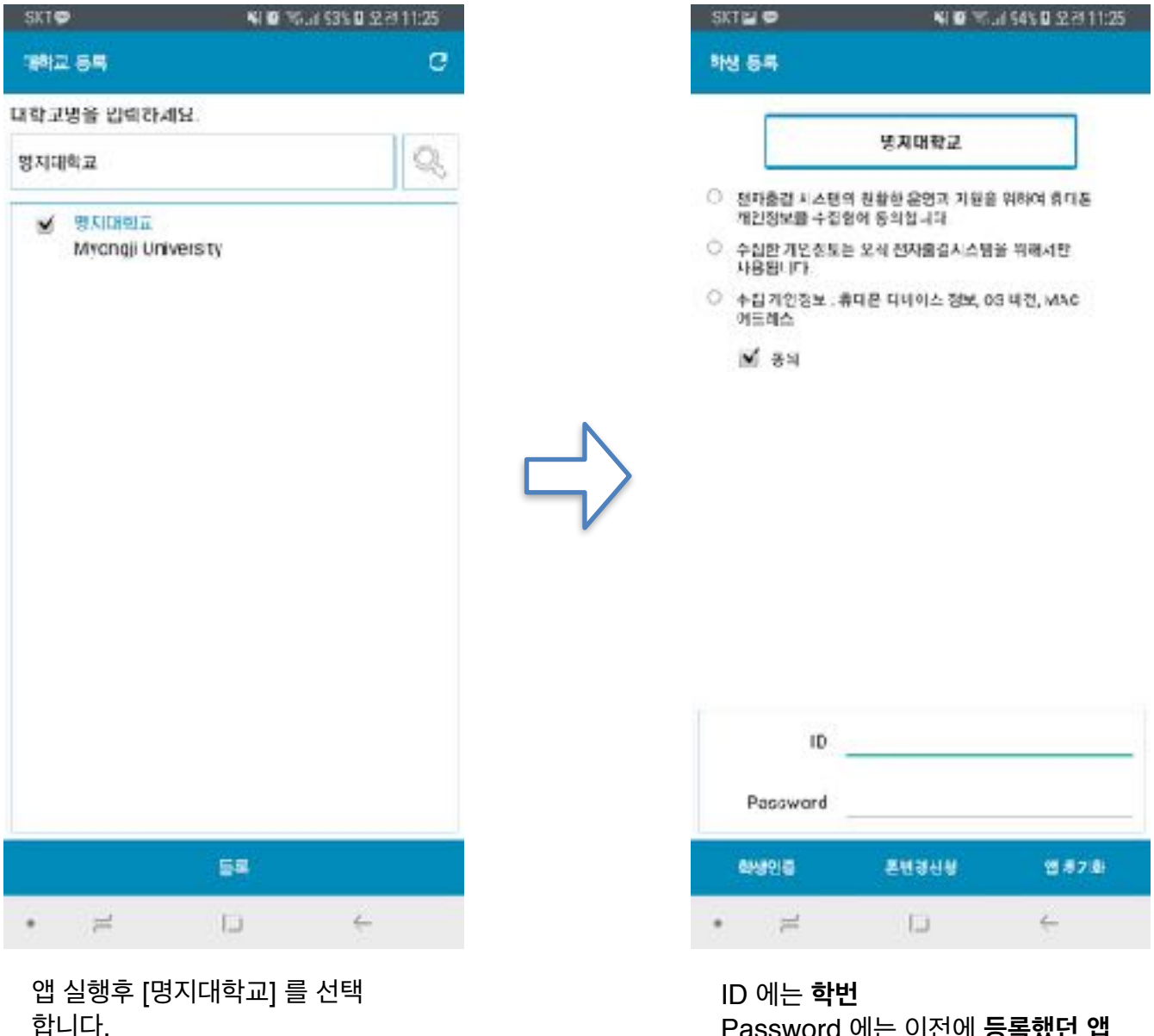

Password 에는 이전에 **등록했던 앱 비밀번호**를 입력 합니다.

이후 [학생인증] 버튼을 클릭하여 로그인 합니다.